# **MetroCount**®

## MTE® Site Lists

To make your life easier, it's best if you define your sites' attributes before you start your survey. In MTE, you can create your own *Site List* that among other details, includes the names, GPS coordinates and traffic direction. MetroCount sites that are also operating FieldPod, will give additional information on battery level and counter status (on/off).

#### Road network management Site Lists are recommended to:

- users who repetitively survey the same site.
- field operators reporting to a survey manager.
- users who use MTE reports in other software.
- contractors who enable their clients to furnish pre-compiled, ready-to-run surveys.
- contractors who wish to provide their clients with consistent site details.

### Creating Site Lists

- 1. Open MTE and from the main toolbar, choose File > Open Sites (or File > New Site List).
- 2. Right-click to add/edit sites to your list.
- 3. Once the list is formed, right-click in the main window.
- 4. From the drop-down menu, choose to create a New site or to Edit site.
- 4. Fill in your site's details in the *Roadside Unit Setup* window. Click OK.
- 5. The previous step will automatically create a text file (.sit document) that can be used to transmit all site details to collaborators (i.e. contractors).

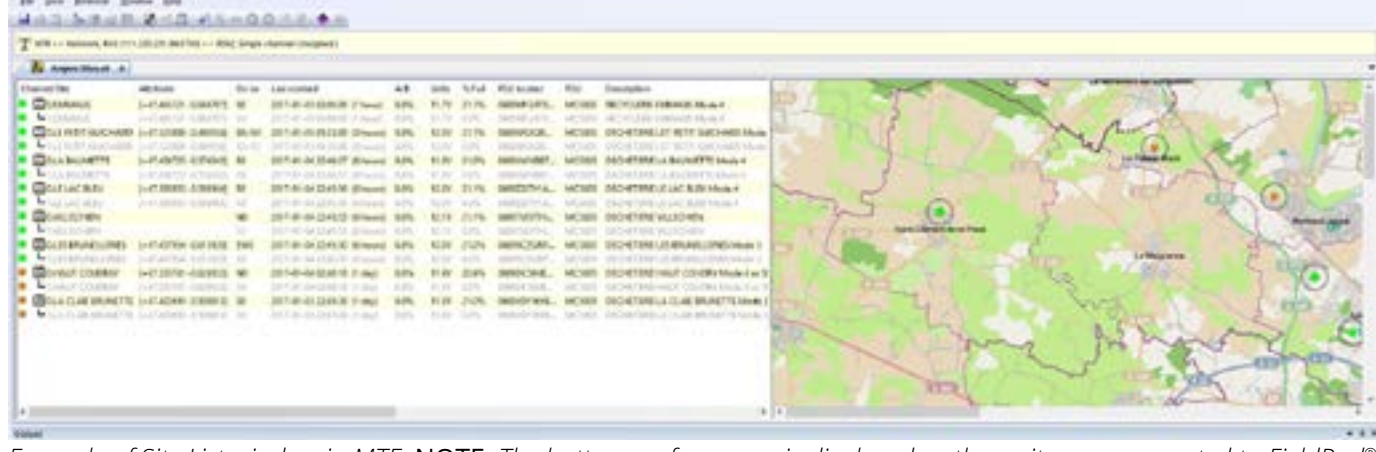

*Example of Site List window in MTE.* NOTE*: The battery performance is displayed as these sites are connected to FieldPod®.*

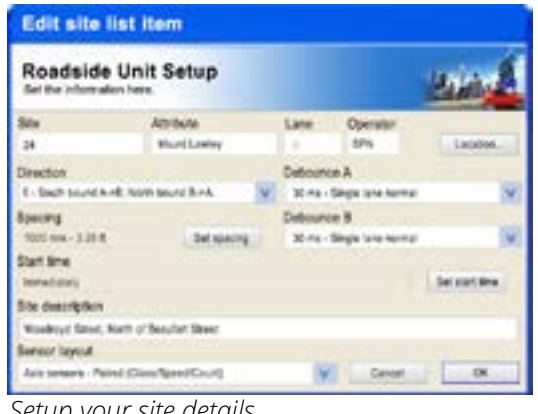

*Setup your site details.*

#### **Australia**

**+61 8 9430 6164 sales@metrocount.com**

### **United Kingdom**

**+44 208 782 8999 uksales@metrocount.com**

(AP, MtLawley, mp)<br>OC, Site, Attrib, Inst, Demp, in, DixA, DixW, Mode, State, Spac, StrtTm, D **Example of ...** 2000, 1.10.000, 1.10.000, 1.11.11115.792215<br> **Example of ...** Compiling all your survey and the survey of ...<br> **Example of ...** 2000, 0.20.10.100.0.20.10.115.107961<br>
2171.055.charachiands.pPN.Lucca Street

*network details.*

#### **United States**

#### **Netherlands**

**+1 301 497 6101 usasales@metrocount.com**

**+31 10 268 01 84 nlsales@metrocount.com**